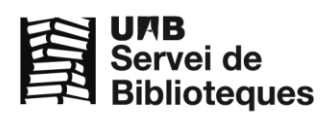

# FSTA

FSTA (Food Science and Technology Abstracts) és una base de dades bibliogràfica d'àmbit mundial que abasta temes relacionats amb cada branca de la cadena alimentària incloent els diferents productes alimentaris a més de biotecnologia, microbiologia, toxicologia, higiene alimentària, additius, nutrició, empaquetatge i aliments per animals de companyia.

Buida material de més de 1.800 publicacions periòdiques de gairebé 40 idiomes diferents, a més de legislació, patents, actes de congressos, llibres, etc. S'actualitza setmanalment.

## Cobertura cronològica: 1969 –

**Text complet**: Si, amb continguts propis i accés a les revistes electròniques disponibles a la xarxa UAB **Accés:** Xarxa UAB.

Per iniciar una sessió a **FSTA** ho podeu fer des del cercador de les Biblioteques de la UAB <http://www.uab.cat/biblioteques>

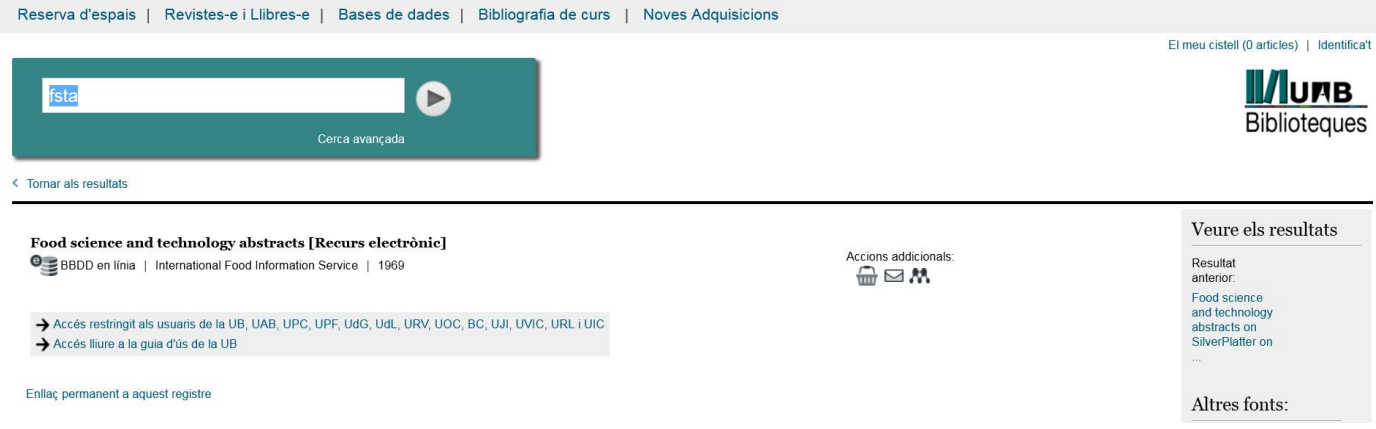

## Compte personal

Es recomana crear un compte personal el primer cop que s'accedeix a FSTA i identificar-se a l'inici de cada sessió i així poder guardar les cerques i l'historial, crear alertes de nous documents, fer anotacions a les referències, etc.

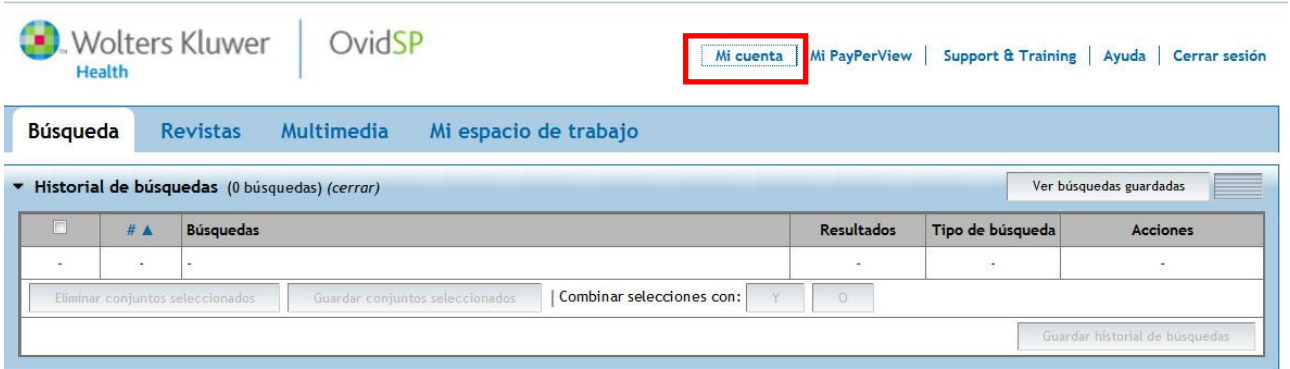

### Opcions de consulta

Hi ha sis tipus de cerca que permet el sistema per trobar les referències que ens poden interessar: Búsqueda Básica, Buscar Referencia, Herramientas de búsqueda, Campos de búsqueda, Búsqueda Avanzada y Búsqueda multicampo.

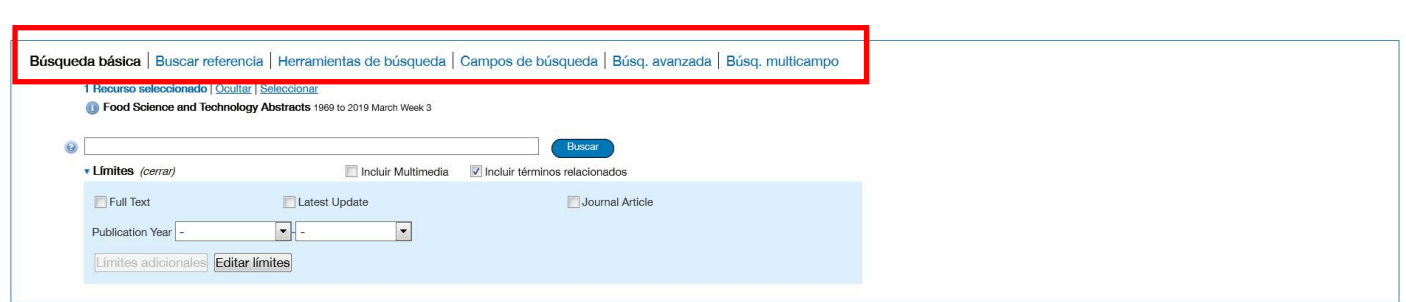

**Búsqueda básica**: Permet fer cerques generals sense especificar un camp de cerca en concret i limitar els resultats.

Búsqueda básica | Buscar referencia | Herramientas de búsqueda | Campos de búsqueda | Búsq. avanzada | Búsq. multicampo

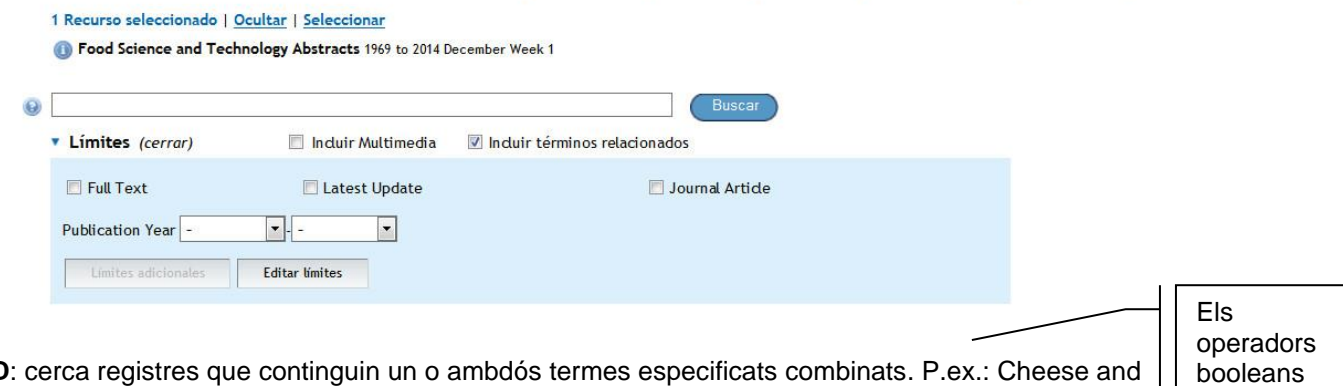

**AND**: cerca registres que continguin un o ambdós termes especificats combinats. P.ex.: Cheese and | microbiology (cercarà documents on apareguin *'Cheese' i 'microbiology'* conjuntament al mateix document).

**OR**: cerca els registres que continguin un terme i també l'altre. P.ex.: Cheese or microbiology (cercarà documents on apareguin tant el terme *'Cheese' com 'microbiology'* )..

**NOT**: cerca els registres que continguin un terme però no l'altre. P.ex.: Cheese not Microbiology (cercarà documents on aparegui *'Cheese' però no 'microbiology'*).

**Buscar referencia**: És útil per buscar un document concret del que es tenen algunes dades (títol de l'article, autor, DOI, etc.)

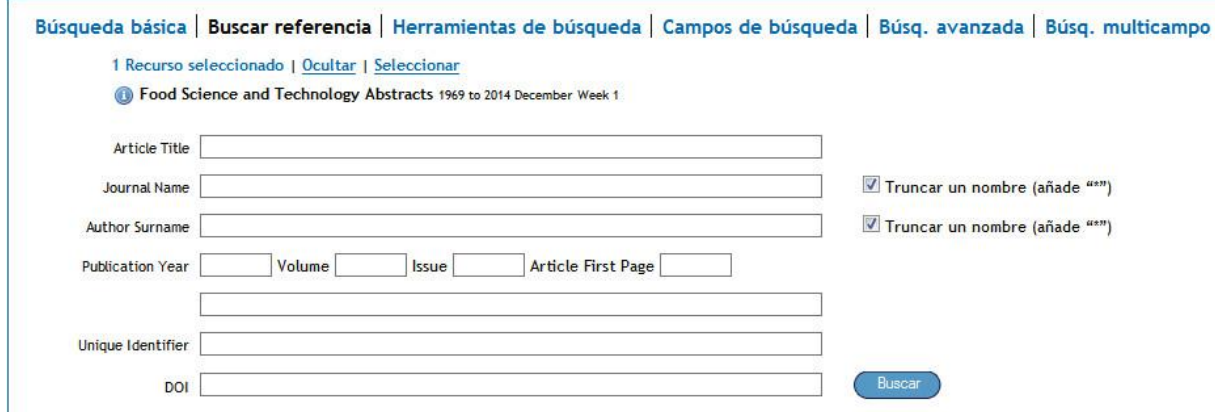

**Herramientas de búsqueda**: Permet seleccionar un terme de cerca en el tesaurus de FSTA "*Asignar término*". Fer cerques directament al tesaurus *"Tesaurus"*, veure els possibles contextos d'ús d'un terme a la base de dades *"Índice permutado"* o consultar notes relatives a l'ús d'un terme al tesaurus *"Nota de alcance"*.

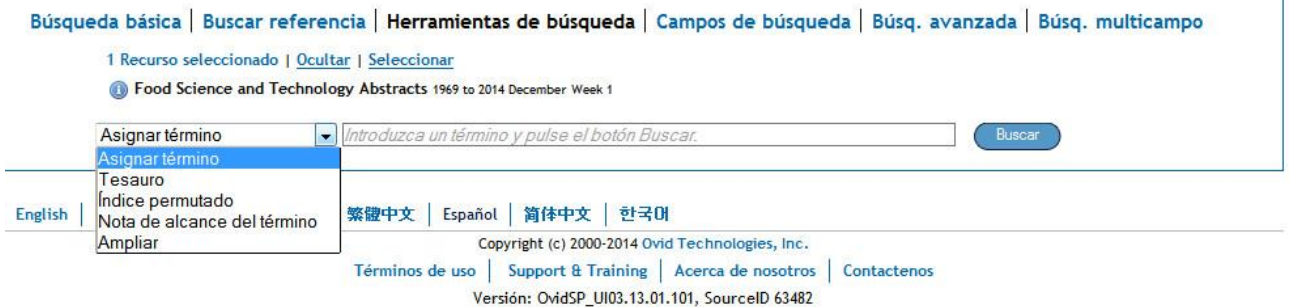

**Campos de búsqueda**: Permet seleccionar els camps a on volem que s'executi la nostra cerca i fer cerques utilitzant l'índex de termes de FSTA.

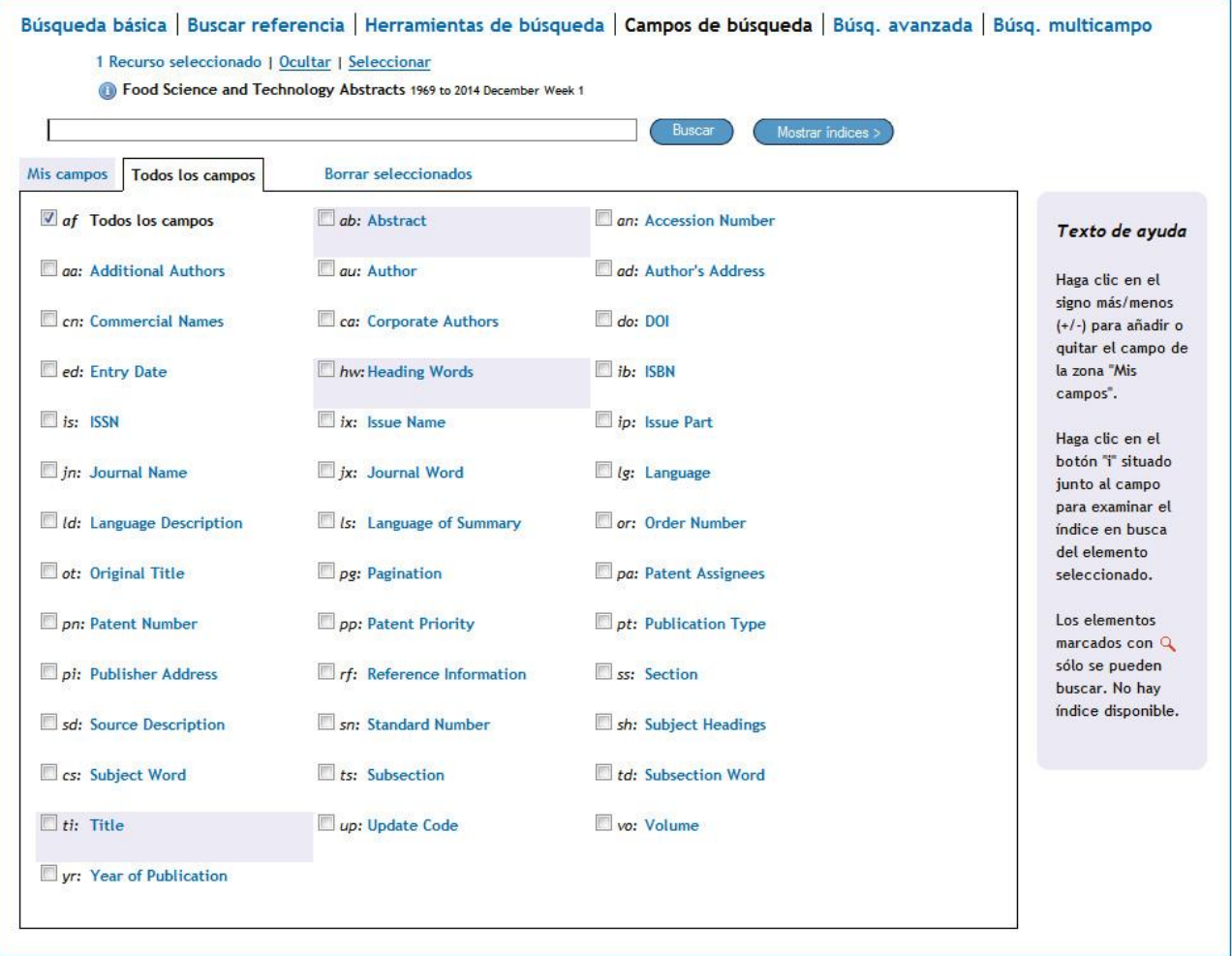

**Búsqueda avanzada:** Permet fer una cerca a través dels camps: paraula clau, autor, títol de l'article i títol de revista, i també limitar resultats.

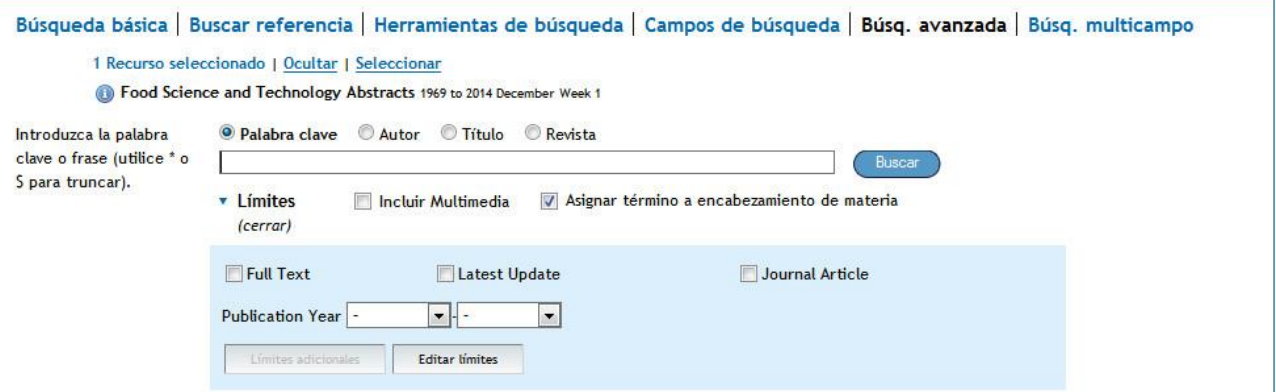

**Búsqueda multicampo**: Combina camps de cerca en funció de les dades bibliogràfiques de que disposi l'usuari (autor, paraula del títol, etc.) i de quins siguin els seus interessos.

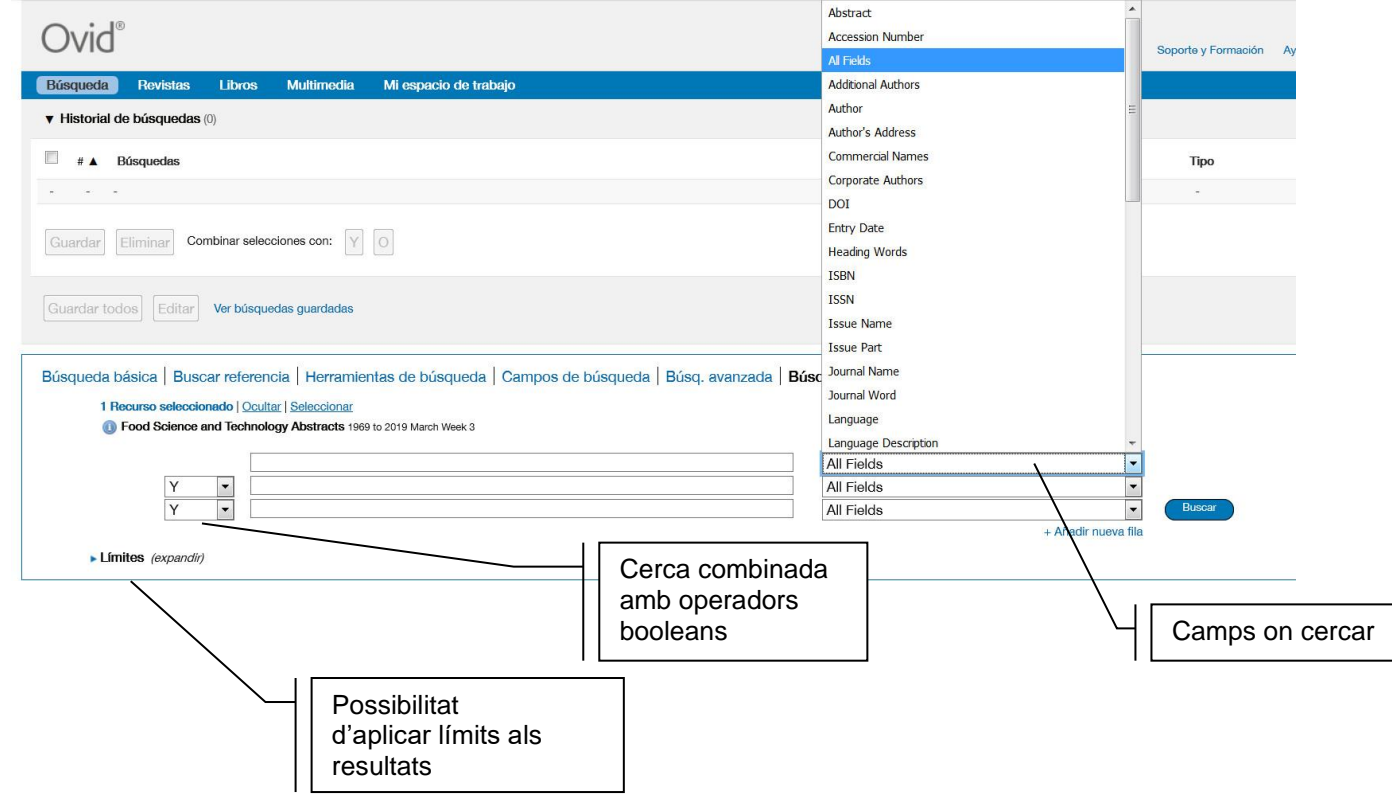

#### Presentació dels resultats

Un cop feta la nostra cerca els resultats es presenten a la part inferior de l'estratègia executada, amb diferents opcions (algunes de les quals només es poden utilitzar si esteu identificats). Les referències bibliogràfiques es poden exportar al gestor bibliogràfic **Mendeley Institucional** mitjançant el complement *Web Importer* instal·lat al vostre navegador [http://www.mendeley.com/reference](http://www.mendeley.com/reference-management/web-importer/)[management/web-importer/](http://www.mendeley.com/reference-management/web-importer/) Més informació de Mendeley Institucional en la pàgina [www.uab.cat/biblioteques/mendeley](http://www.uab.cat/biblioteques/mendeley)

**FSTA**

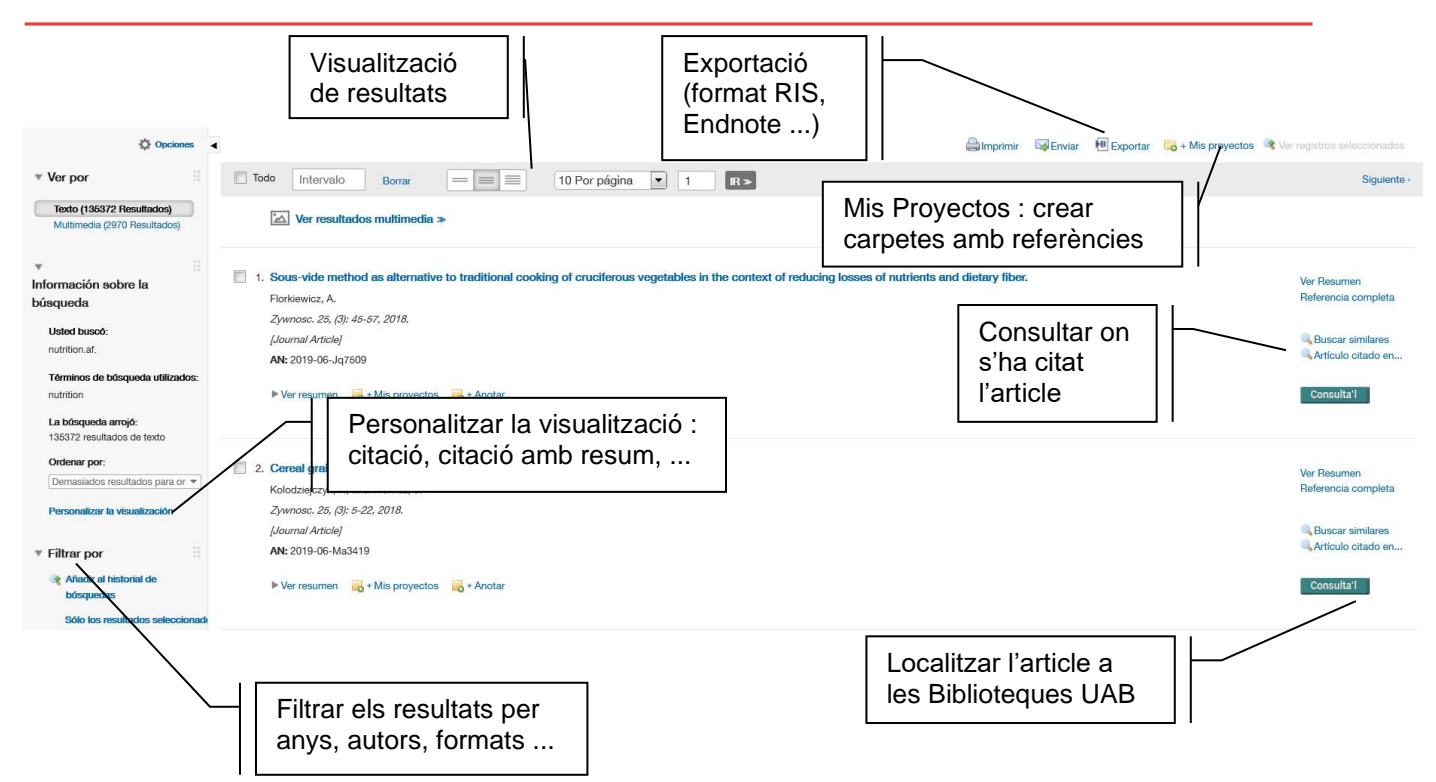

#### Historial de cerques

Amb l'opció "**Guardar**" podem guardar i eliminar les cerques fetes durant la sessiós podem guardar o eliminar les cerques, recuperar-les en una altra sessió, generar alertes de nous documents, crear un RSS o fer combinacions de cerques. Heu d'estar identificats per fer-ho.

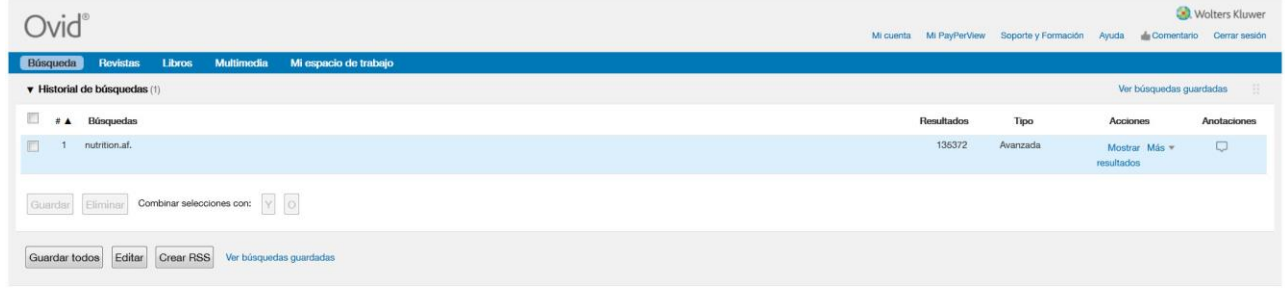

## Material de suport

- Guia d'ús Universitat de Barcelona [http://diposit.ub.edu/dspace/browse?type=subject&order=ASC&rpp=20&value=FSTA](http://diposit.ub.edu/dspace/browse?type=subject&order=ASC&rpp=20&value=FSTA%20)
- Tutorial Universitat de Barcelona<http://diposit.ub.edu/dspace/html/2445/15025/fsta.html>

#### Contacta amb nosaltres!

Ø <https://twitter.com/BibVetUAB>

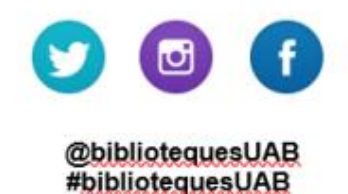

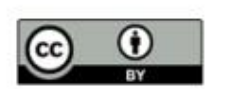

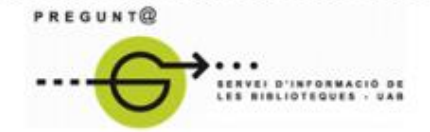

Edició març2021

www.uab.cat/biblioteques/pregunta

Versió digital [ddd.uab.cat/record/63639](http://ddd.uab.cat/record/63639)